# **APACHE**

## *Isabel Odida 2018*

### About this presentation

Based on a previous talk by Joel Jaeggli with thanks!

You can access this presentation at:

- Online: [http://afnog.github.io/sse/apa](http://afnog.github.io/sse/apache/)che/
- Local: [http://www.ws.afnog.org/afnog2018/sse/apache/Apachepresentation](http://www.ws.afnog.org/afnog2017/sse/apache/Apachepresentation.pdf).pdf
- Github: https://github.com/afnog/sse/blob/master/apache/presentation.md
- Download PDF: [http://www.ws.afnog.org/afnog2018/sse/apache/Apachepresentation](http://www.ws.afnog.org/afnog2017/sse/apache/Apachepresentation.pdf).pdf

### What is Apache?

• An HTTP server (web server)

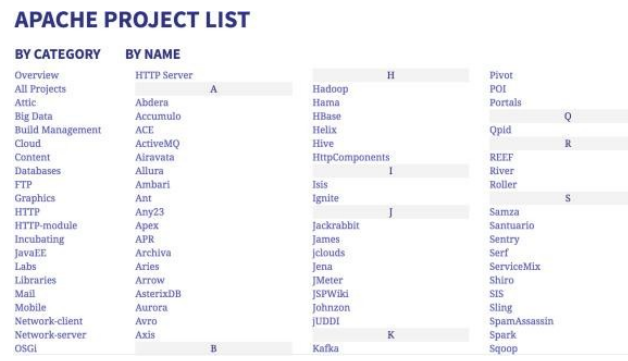

A foundation supporting several web-related

software projects

 $\bullet$ 

For clarity it might help to talk about "Apache Server" to mean the HTTPD server.

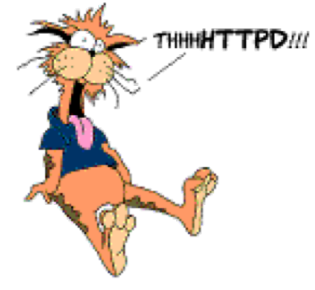

#### Other HTTP servers

What other HTTP (web) servers are commonly used?

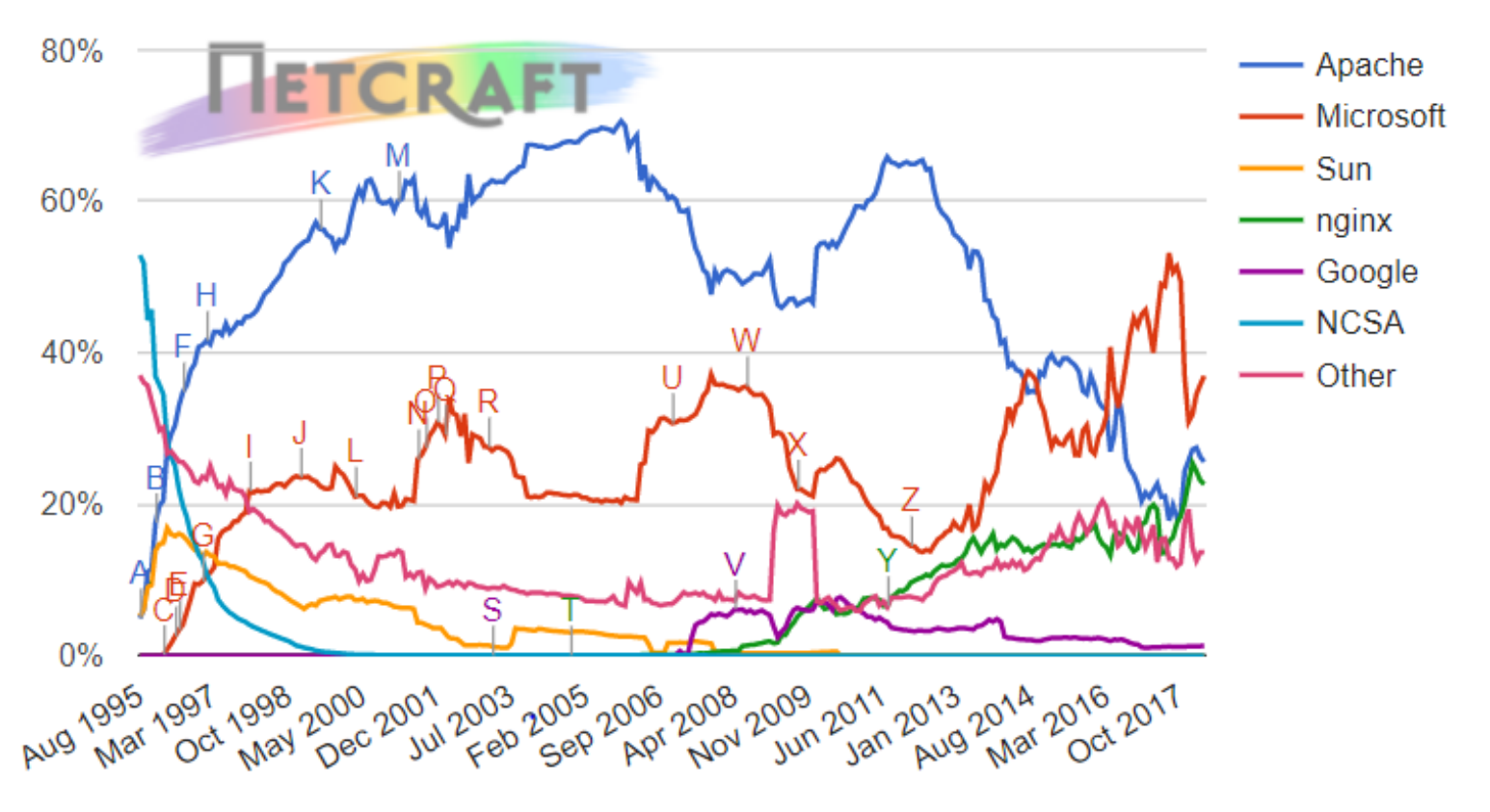

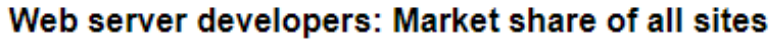

### Which one to use?

#### Apache

Popular, well-documented, flexible, secure, big, slow, heavy, SSL support, PHP integration.

#### Nginx

Increasingly popular, quite well-documented, very fast, reverse proxy, SSL support, no PHP.

#### Lighttpd

Simple, fast, no PHP.

#### Thttpd

Tiny, fast, no PHP.

### Apache Features

#### Server Side Programming Language Support

Apache supports some common language interfaces which include Perl, Python, Tcl, and PHP. It also supports a variety of popular authentication modules like mod\_auth, mod\_access, mod\_digest and many others.

#### IPv6 Support

On systems where IPv6 is supported by the underlying Apache Portable Runtime library, Apache gets IPv6 listening sockets by default.

#### Virtual Hosting

Apache will allow one installation instance to serve multiple websites. For instance one Apache installation can serve sse.afnog.org, ws.afnog.org etc Simplified configuration (!)

More at: [http://httpd.apache](http://httpd.apache.org/).org/

### Virtual Hosting

What does it mean?

Apache support virtual hosting (deciding which website to display) using:

- Name based virtual hosts
- IP based virtual hosts
- Aliases (subdirectories)

### PHP and MySQL

- Many web applications written in PHP and using a MySQL database.
- Relatively easy to deploy under Apache (and most web hosting).
- We will install the necessary software shortly.

#### Install Apache

sudo apt install apache2

How do you test that it worked?

```
telnet localhost 80
```

```
root@pc38:/home/afnog# telnet localhost 80
Trying :: 1...Connected to localhost.
```
And visit [http://pcXX.sse.ws.afnog](http://pcXX.sse.ws.afnog.org).org in your browser.

#### $\leftarrow$   $\rightarrow$   $\textcircled{c}$   $\boxed{0}$  pc38.sse.ws.afnog.org

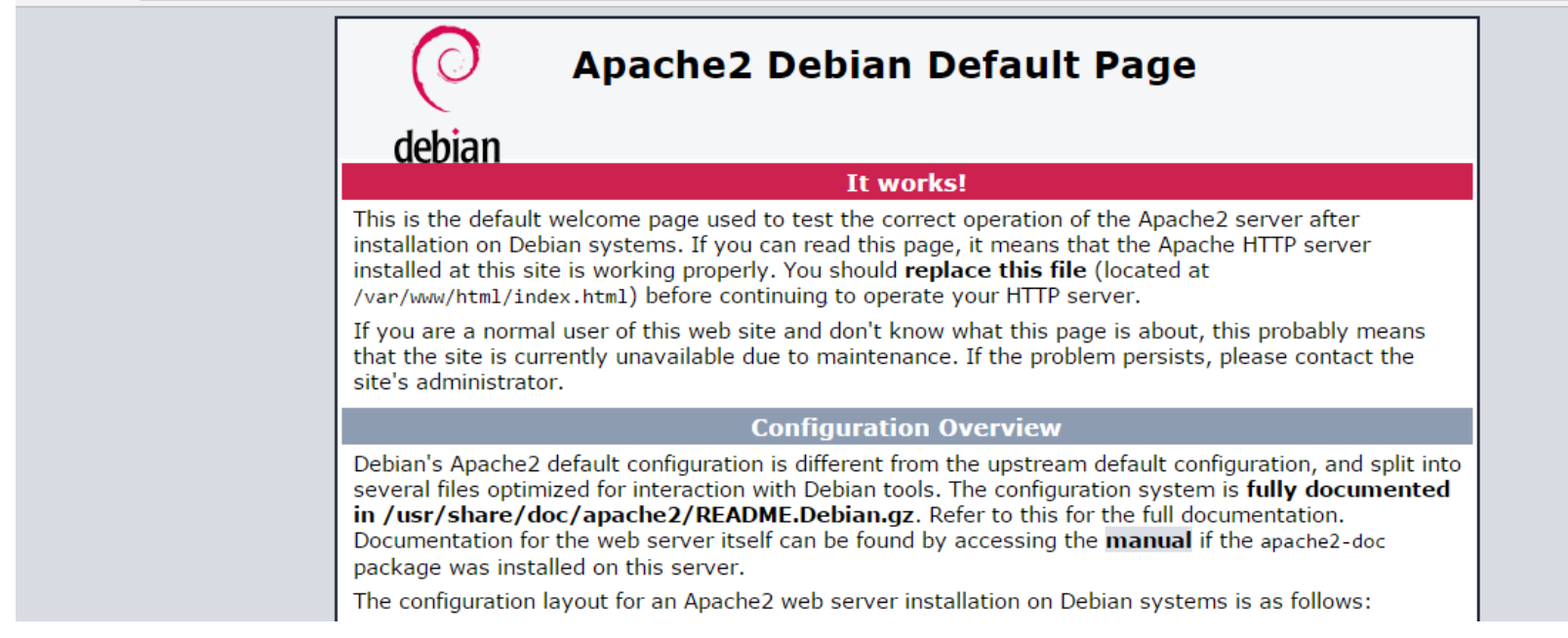

#### What content is it serving? How do we change it?

/var/www/html/index.html

#### Enable and test IPv6

Set your IPv6 address to match your IPv4 address (replace  $_{XX}$  with your PC number plus 100):

\$ sudo ip -6 addr add 2001:43f8:220:219::XX/64 dev ens3

Then add your default route for IPv6:

\$ sudo ip -6 route add default via 2001:43f8:220:219::1

On the above if you get the error message RTNETLINK answers: File exists, it means that the gateway is already in place, as it was auto-configured.

Test your IPv6 connectivity:

\$ ping6 [www.google](http://www.google.com).com

Then browse your IPv6 address at http://[2001:43f8:220:219::XX] (the square brackets are deliberate and essential!).

### Apache configuration files

- \* /etc
- \* /apache2
- \* apache2.conf
- \* ports.conf
- \* conf-available
- \* \*.conf
- \* conf-enabled
- \* symlinks to mods-available for services which are enabled
- \* mods-available (and mods-enabled)
- \* \*.load
- \* \*.conf
- \* sites-available (and sites-enabled)
- \* 000-default.conf
- \* default-ssl.conf
- \* /var/www/html (content) \* index.html (the test page)

#### https://httpd.apache.org/docs/2.4/configuring.html

### Starting Apache

- Startup scripts are located in  $/$ etc/init.d/
	- /etc/init.d/apache2 start
	- o Service apache2 start

#### Other useful commands:

 $\circ$ 

 $\circ$ 

/etc/init.d/apache2 stop

/etc/init.d/apache2 restart (stop+start)

/etc/init.d/apache2 reload (graceful reload config)

#### Install MySQL

\$ wget http://repo.mysql.com/mysql-apt-config\_0.8.9-1\_all.deb

```
$ sudo dpkg -i mysql-apt-config_0.8.9-1_all.deb
```
During installation of MySQL apt config package, It will prompt to select MySQL version to install. Select the MySQL 5.7 or 5.6 option to install on your system.

\$ sudo apt update

```
$ sudo apt install mysql-server
```
When the mysql-server prompts for a password to be entered use 'afnog' as the password. If not prompted, don't worry, we will set it later.

#### Install PHP

\$ sudo apt install php7.0 libapache2-mod-php7.0 php7.0-mysql php7.0-gd php7.0-opcache

### Testing PHP

Create the file  $\sqrt{\text{var}/\text{www}/\text{html}}/\text{test.php}$  with the following contents:

```
\langle?php echo phpinfo(); ?>
```
Load it in your browser at [http://pcXX.sse.ws.afnog.org/te](http://pcXX.sse.ws.afnog.org/test.php)st.php. You should see this:

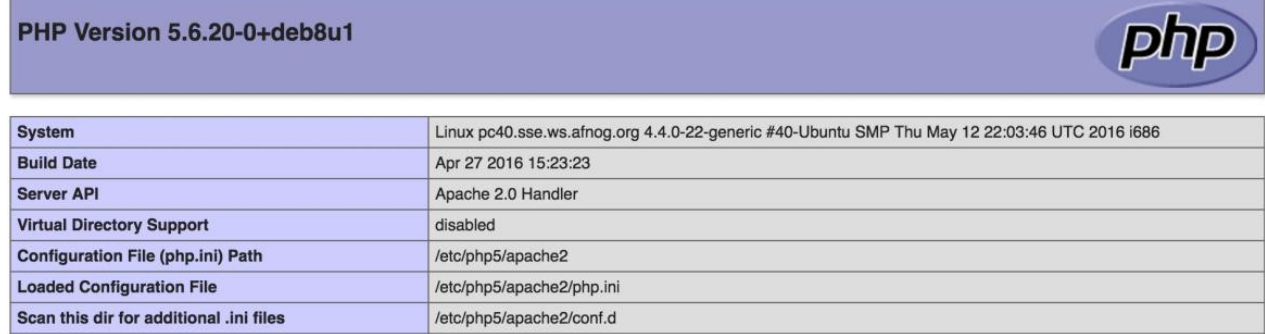

### Securing MySQL

Please read the instructions and use the letters "y" or "n" on the keyboard.

```
$ sudo mysql secure installation
```
The password for MySQL is probably  $_{\text{afnog}}$  (unless you entered a different password during the installation above).

```
Testing MySQL
Enter current password for root (enter for none): 
OK, successfully used password, moving on...
Remove anonymous users? [Y/n] y
... Success!
Disallow root login remotely? [Y/n] n
... Success!
Remove test database and access to it? [Y/n] y
Reload privilege tables now? [Y/n] y
... Success! 
Cleaning up...
```
Log in to mysql console to check if the password was set properly using command below.

```
$ mysql -u root -p
Password:
```
Type the password at the prompt. Then you should see a  $_{\text{mysq1}>}$  prompt, which means that

you authenticated successfully and can enter SQL commands.

### FIN

Any questions?

(yeah, right!)